# Schoendoosanamorfosen en speelplaatsanamorfosen

Luc Van den Broeck

24 december 2017

#### Samenvatting

Een van de verbanden tussen magie en wiskunde is de anamorfosekunst. Een anamorfosekunstwerk is een vervormde tekening die haar ware aard pas laat zien wanneer ze vanuit een welbepaald standpunt bekeken wordt (de perspectivistische anamorfose) of wanneer ze weerspiegeld wordt in spiegel met een welbepaalde vorm (de spiegelanamorfose). In deze studie gaat het alleen over de perspectivistische anamorfosen. Wiskundig leggen ze een link met centrale projecties en met centraalperspectief.

## 1 Inleiding

Julian Beever (° 1959), een Brits kunstenaar die bekend geworden is met zijn stoeptekeningen in krijt, focust zich al sinds de vroege jaren '90 op anamorfosekunst. Hij maakt zijn ontwerpen eerst op papier. Tijdens de uitvoering op straat plaatst hij een statiefcamera op de plek van waaruit het kunstwerk moet bekeken worden. Zo kan hij op regelmatige tijdstippen verifiëren of zijn compositie in orde is.

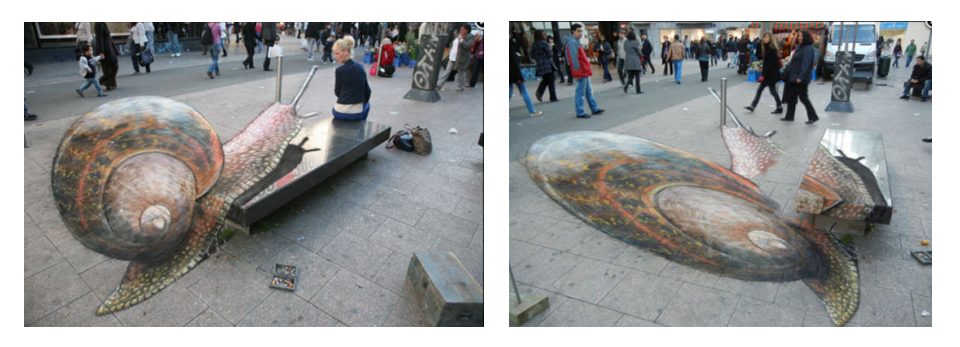

Figuur 1: The snail (Julian Beever)

In figuur 1 zie je The Snail. Links kijk je doorheen de statiefcamera. Rechts kijk je achter de schermen. De slak blijkt in twee delen uiteen te vallen: één deel is getekend op de stoep en één deel op de stenen bank. Ook het inoxpaaltje op de stoep is ge¨ıntegreerd in de tekening. Het doet dienst als voelspriet.

Meer van deze fraaie kunstwerken kan je bekijken op de site van Julian Beever: http://www.julianbeever.net/. Geliefkoosde onderwerpen van Julian Beever zijn de verraderlijke gaten en kraters in het wegdek (zoals in figuur 2), waarin zich soms duizelingwekkend taferelen afspelen. Een ander thema zijn de zwembaden, vijvers en waterpartijen. Bijna alle werken van Julian zijn ondertekend met de anamorfose van een geopend doosje kleurpotloden in de rechterbenedenhoek.

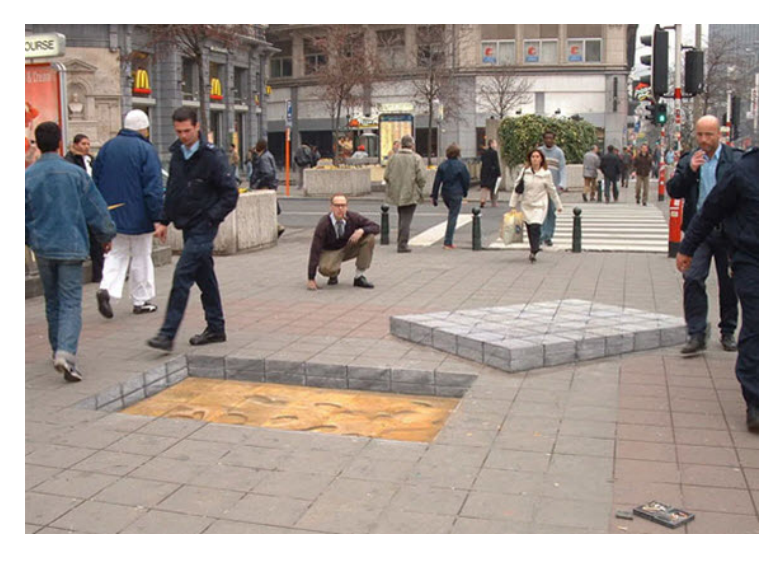

Figuur 2: Tegels verwijderd uit de stoep

In dit project proberen we zelf anamorfosekunstwerken te maken, eerst in miniatuur (bijvoorbeeld in een schoendoos) en daarna op een grotere schaal (bijvoorbeeld op de speelplaats). Het ontwerp mag zeer elementair zijn. De eenvoudigste composities bevatten alleen kubussen, balken en piramiden. Hiermee kom je al aardig op weg.

In figuur 3 zie je links een getekend ereschavotje dat bestaat uit drie kubussen. De tekening ligt op de bodem van een schoendoos met een kijkgaatje in de zijwand. De twee houten popjes die op het tekenblad staan, zijn in werkelijkheid even groot. Maar het blauwe mannetje ziet er duidelijk kleiner uit omdat het verder weg staat. Op deze manier kan je ook trucfoto's maken met gewone mensen die eruit zien als reuzen of dwergen. Dit soort van illusies zie je ook wel eens in wetenschapsparken of -tentoonstellingen.

Aan de rechterkant van figuur 3 zie je hetzelfde tafereel, vanuit een andere oogpunt bekeken. Het ereschavot is disproportioneel uitvergroot. Het blauwe mannetje is eerder klein ten opzichte van het bovenvlak van de kubus waar het op staat. Beter uitgedrukt: het bovenvlak van de kubus waarop het blauwe mannetje staat, is erg uitvergroot. Dit verklaart het visuele verschil in grootte

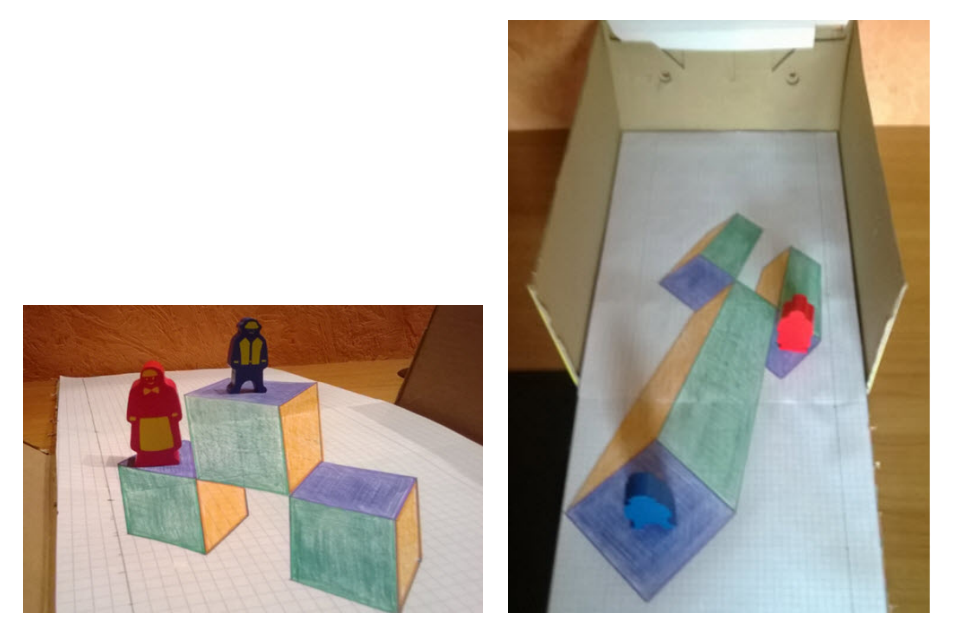

Figuur 3: Het ereschavotje

tussen de twee houten mannetjes.

In het schooljaar 2013-2014 hebben leerlingen van het vijfde en zesde jaar van het Sint-Pieterscollege van Leuven onder leiding van hun wiskundeleerkrachten, H. Eggermont en P. Tytgat, speelplaatsanamorfosen gemaakt. De trompe-l'oeil, zie figuur 4, gemaakt door één van de groepjes leerlingen, verwijst impliciet naar de gaten in de stoep van Julian Beever.

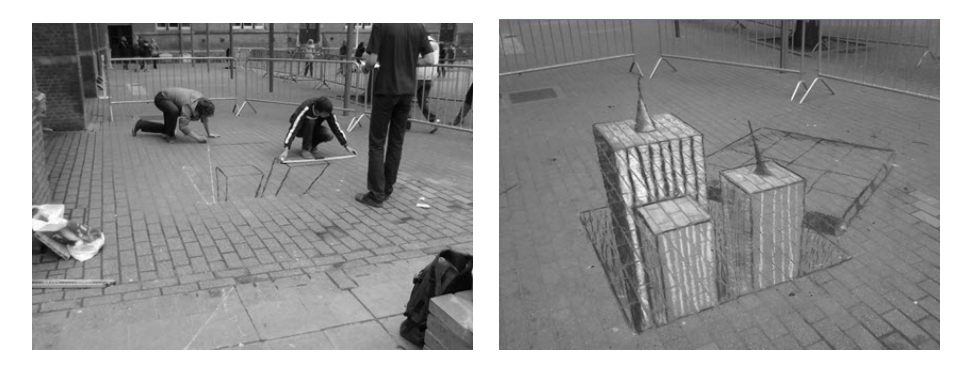

Figuur 4: Speelplaatsanamorfose in Sint-Pieterscollege Leuven

De leerlingen hebben vooraf de coördinaten berekend van de hoekpunten van de drie wolkenkrabbers, die uit de onderwereld oprijzen. Deze hoekpunten werden ten opzichte van een assenstelsel op de speelplaats uitgezet met lintmeters en lange latten. Het werkdomein van de groepjes leerlingen is afgezet met dranghekken om te vermijden dat toevallige passanten het kunstwerk onwetend zouden verknoeien.

Op figuur 5 zie je een fragment van opendeurdagproject van EDUGO campus De Toren uit het schooljaar 2014-2015. Op de speelplaats van de school werd door vier leerlingen een zwembad getekend waarvan vooral de springplank enorm uitgerekt werd om een getrouwe afbeelding te krijgen. Dit zie je vooral aan de twee leerlingen op de rechtse afbeelding die klaar staan om te springen. Ze zijn duidelijk kleiner dan de leerlingen in en op de rand van het zwembad.

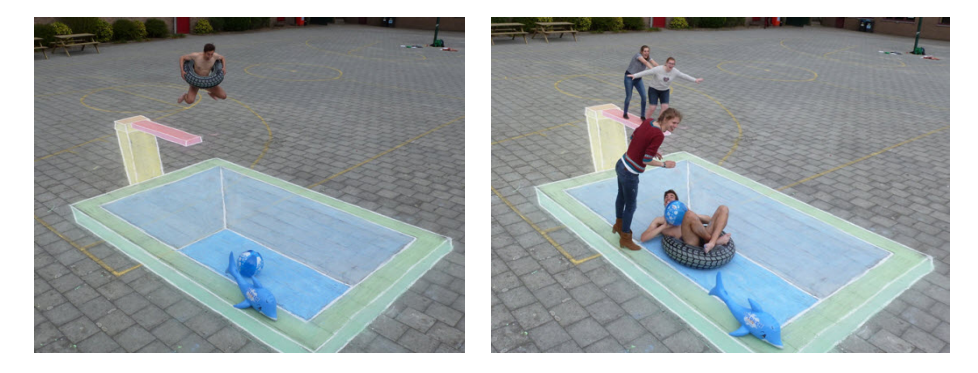

Figuur 5: Speelplaatsanamorfose in EDUGO campus De Toren

#### 2 Anamorfosen zonder rekenwerk

Het is mogelijk op stoepanamorfosen te ontwerpen zonder één enkele berekening te maken. Je hebt dan een 3D-tekenprogramma nodig dat vlotjes coördinaten kan berekenen in de 3D-assenstelsel. Cabri-3D is bijvoorbeeld een geschikt progamma voor deze taak. Maar je kan net zo goed werken met het freewareprogramma GeoGebra 3D. De beschrijving in deze tekst is volledig gebaseerd op Cabri maar als je zelf aan het werk gaat, kan je deze instructies moeiteloos omzetten naar Geogebra.

Teken eerst een ruimtelijke compositie uit met de 3D-tools in het 3D-tekenprogramma, zie figuur 6. Sommige tekenprogramma's bieden de mogelijkheid om naast kubussen, prisma's en piramiden ook platonische lichamen te tekenen. Maar lang niet altijd zijn al deze macro's aanwezig in 3D-tekenprogramma's. Daarna teken je een oogpunt op een statief. Vanuit dit punt zal de toeschouwer naar de opstelling kijken. Hou er rekening mee dat je alles op schaal tekent. De 5 eenheden van het statief op de onderstaande tekening stellen in werkelijkheid 20 cm voor, de hoogte van de schoendoos die je voor je anamorfosekunstwerk wil gebruiken.

Als je het oogpunt bovenaan het statief door een lamp vervangt, zal deze lichtbron de driedimensionale opstelling een schaduw geven. De schaduwpartij is de anamorfoseprent die we zoeken. Probeer je compositie zo aan te passen dat

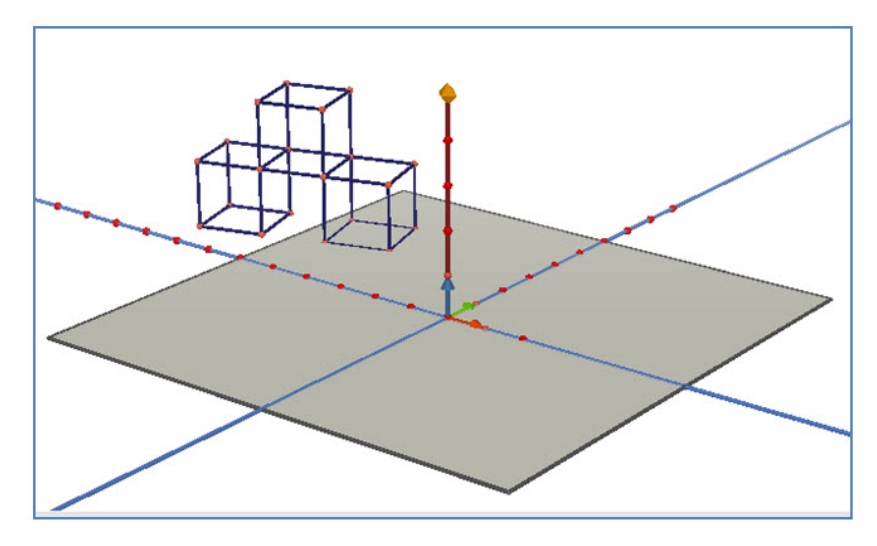

Figuur 6: Een ereschavotje getekend in Cabri3D

de schaduwpartij niet buiten je schoendoos valt. Dit doe je door het grondvlak van de schoendoos op schaal op je tekening te zetten.

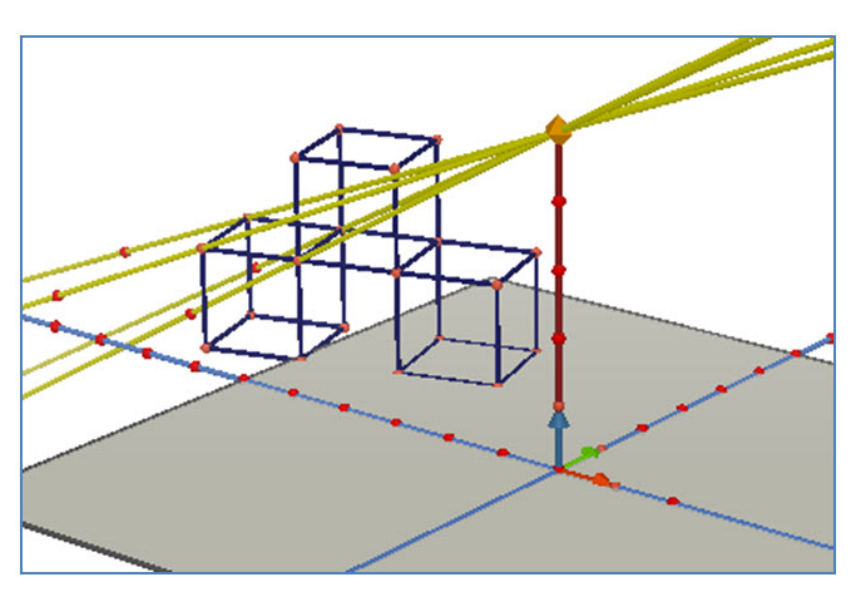

Figuur 7: Een bundel lichtstralen vanuit het oogpunt

In een volgende stap teken je een bundel lichtstralen vanuit het oogpunt naar de hoekpunten van de driedimensionale compositie, zie figuur 7. Als je de snijpunten van deze lichtstralen met het grondvlak tekent en je verbindt ze op de gepaste manier, dan verschijnt de anamorfoseprent.

De originele compositie mag nu verborgen worden. Op figuur 8 zie je dat alle punten die nu nog overblijven in het grondvlak liggen. Als je de coördinaten van deze punten opvraagt, merk je dat het derde coördinaatgetal gelijk is aan 0. De eerste twee coördinaatgetallen kan je interpreteren als vlakke coördinaten. Zet de punten van de vlakke figuur nauwgezet uit op een stuk karton dat op de bodem van de schoendoos past. Het anamorfosekunstwerk is nu klaar. Je kan het bekijken door een gaatje dat je op de juiste hoogte in de wand van de schoendoos hebt gemaakt.

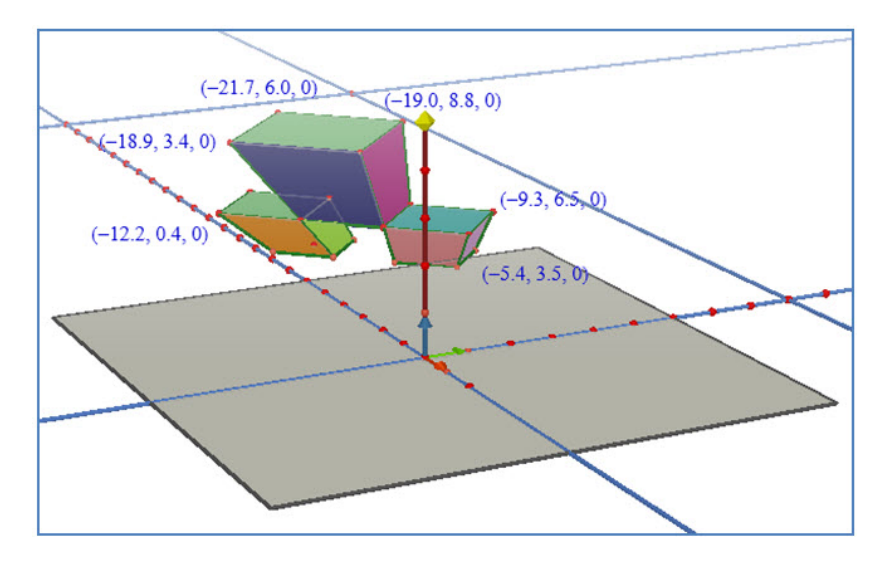

Figuur 8: De anamorfoseprent in Cabri3D

Wellicht vind je het niet praktisch om door een klein gaatje in de wand van een schoendoos te loeren. Je moet met je ooglens immers altijd op neusafstand van de schoendoos blijven. En dat is een probleem omdat de constructie ervan uit gaat dat het oogpunt precies op de plaats van het gaatje zit.

Een eenvoudige oplossing voor dit probleem is de aanschaf van een endoscoop. Een endoscoop is een camera die op een computer wordt aangesloten en die geschikt is om naar het inwendige van iets of iemand te kijken (afvoer, spouwmuren, spijsverteringsstelsel, ...).

Endoscopen zijn meestal uitgerust met led-verlichting. Duurdere endoscopen zijn waterproef. Ze genereren camerabeelden van hoge resolutie. Maar deze kwaliteit heb je niet nodig. Als je de allergoedkoopste endoscoop met het camera-uiteinde in de zijwand van de doos stopt dan kan je je anamorfoseprent perfect in beeld brengen.

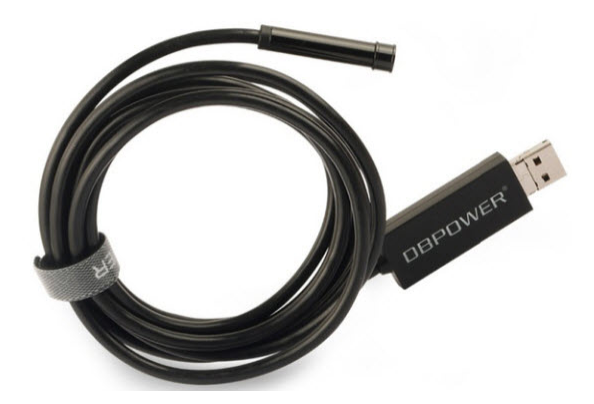

Figuur 9: Een endoscoop met USB-aansluiting

## 3 Anamorfosen met rekenwerk

In de vorige paragraaf stond de centrale projectie van de driedimensionale ruimte op het xy-vlak centraal. Deze centrale projectie werd grafisch uitgewerkt door middel van een 3D-tekenprogramma. Voor het vervolg van dit project is het echter nuttig de wiskundige achtergrond van deze projectie te begrijpen. We zullen de centrale projectie in deze paragraaf analyseren met behulp van driedimensionale coördinaten.

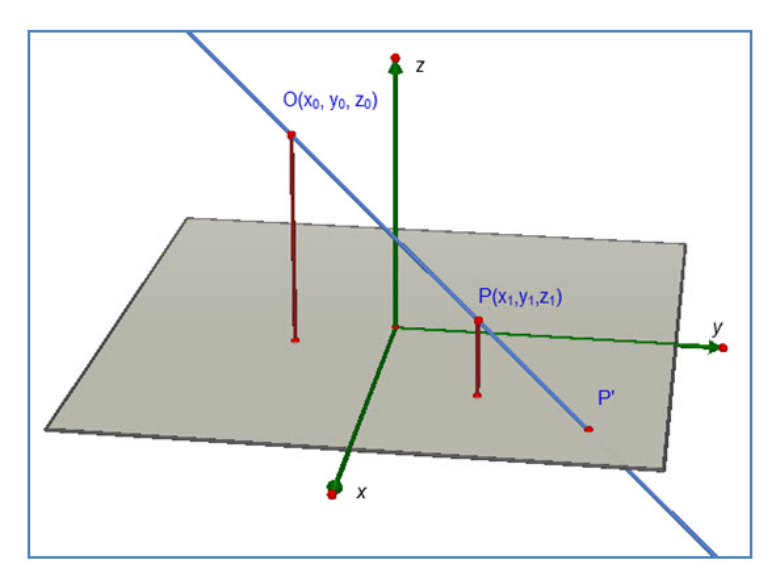

Figuur 10: Centrale projectie van het punt P op het y-vlak

Stel dat we een punt  $P(x_1, y_1, z_1)$  vanuit het oogpunt  $O(x_0, y_0, z_0)$  projecteren op het xy-vlak met vergelijking (zie figuur 10). De vergelijking van deze projecterende rechte OP in drie dimensies is volledig analoog aan de cartesische vergelijking van de rechte in het vlak. Alleen heb je nu twee vergelijkingen nodig, gebundeld in een stelsel. Je zal in de wiskundeles aantonen dat dit stelsel staat voor de doorsnede van twee vlakken.

$$
OP \leftrightarrow \begin{cases} x - x_0 = \frac{x_1 - x_0}{z_1 - z_0} (z - z_0) \\ y - y_0 = \frac{y_1 - y_0}{z_1 - z_0} (z - z_0) \end{cases}
$$

Het snijpunt  $P'$  van  $OP$  met het xy-vlak vinden we door de substitutie  $z = 0$  in dit stelsel. Alle punten van het  $xy$ -vlak hebben immers een  $z$ -component gelijk aan 0.

$$
P' \leftrightarrow \begin{cases} x - x_0 = \frac{x_1 - x_0}{z_1 - z_0}(-z_0) \\ y - y_0 = \frac{y_1 - y_0}{z_1 - z_0}(-z_0) \end{cases}
$$

Na herwerking levert dit de volgende  $x$ - en  $y$ -waarden van het punt  $P'$  op.

$$
P' \leftrightarrow \begin{cases} x = \frac{x_0 z_1 - x_1 z_0}{z_1 - z_0} \\ y = \frac{y_0 z_1 - y_1 z_0}{z_1 - z_0} \end{cases}
$$

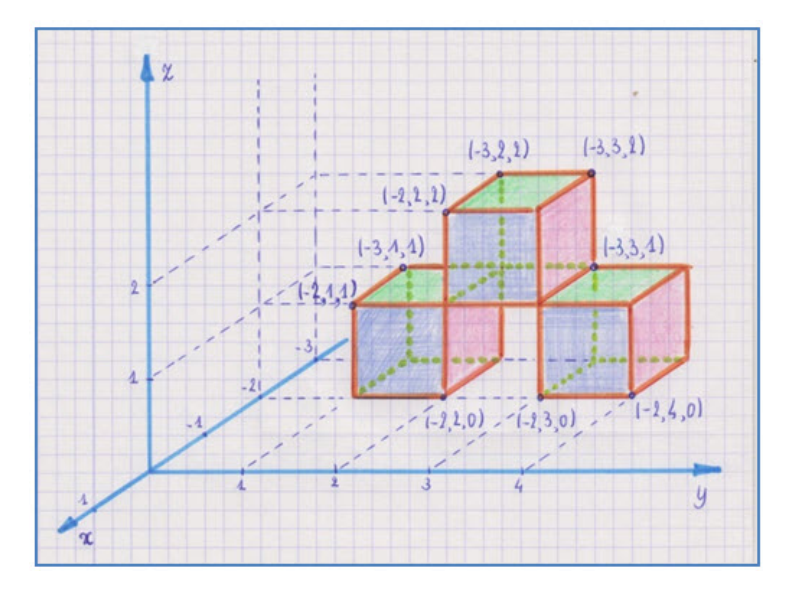

Figuur 11: Een ontwerp met driedimensionale coördinaten

Als je een speelplaatsanamorfose wil maken in een tweedimensionaal tekenprogramma in plaats van met een driedimensionaal dan kan dat ook. Voor het rekenwerk zal je dan een handje moeten toesteken. Neem bij voorkeur een tekenprogramma dat gelinkt is aan een rekenblad. GeoGebra lijkt hier een goede keuze, niet alleen omdat dit een opensource-programma is, maar ook omdat het verschillende werkomgevingen linkt (tekenblad, algebrascherm, rekenblad, CAS-omgeving, statistische toepassingen ...). Als je beslist hebt welke ruimtelijke compositie je gaat maken, moet je hiervan een schets maken waarop je de coördinaten van alle hoekpunten makkelijk kan aflezen (zie figuur 11). In GeoGebra kan je deze coördinaten meteen stockeren in een tabel van het rekenblad.

Verder kan je in deze tabel ook de driedimensionale coördinaten van het oogpunt kwijt. Je kiest hiervoor drie willekeurige getallen. Als je nadien merkt dat de schaduwprojectie van je compositie te groot is of naar de verkeerde kant overhelt, kan je het oogpunt nog bijsturen. Op deze manier heb je een dynamische tekening gemaakt die zich automatisch aanpast bij een wijziging aan het oogpunt.

De ruimtelijke coördinaten van je compositie kan je met de projectieformules omzetten in vlakke coördinaten (zie figuur 12). Alles werkt hier zoals bij Excel. Je kan formules doorslepen. En je moet ook nu opletten dat je bij het doorslepen onderscheid hebt gemaakt tussen absolute en relatieve celverwijzingen.

| $\mathbf x$<br>$\Box$<br>Rekenblad - stoep.ggb<br><b>Building</b><br>٠                                   |         |            |                         |                         |   |         |                |   |
|----------------------------------------------------------------------------------------------------|---------|------------|-------------------------|-------------------------|---|---------|----------------|---|
| Σ<br>(1,2)<br>ฌ<br>B                                                                                     |         |            |                         |                         |   |         |                |   |
| $\overline{\phantom{a}}$<br>$\Box_2$<br>国<br>$\Box$ $\star$<br>v<br>国<br>$f_x$<br>C<br>E<br>$\mathbf{v}$ |         |            |                         |                         |   |         |                |   |
|                                                                                                    | A       | B          | $\mathbf{C}$            | D                       | Е | F       | G              | н |
| 1                                                                                                    | oogpunt | 1.25       | $-2$                    | $\overline{\mathbf{4}}$ |   |         |                |   |
| $\overline{2}$                                                                                           |         | ruimtelijk |                         |                         |   | vlak    |                |   |
| 3                                                                                                    | punten: | $-2$       | $\mathbf{1}$            | $\bullet$               |   | $-2$    | $\mathbf{1}$   |   |
| $\overline{4}$                                                                                           |         | $-2$       | $\overline{1}$          | 1                       |   | $-3.08$ | $\overline{2}$ | 릌 |
| 5                                                                                                    |         | $-2$       | $\overline{2}$          | $\mathbf{1}$            |   | $-3.08$ | 3.33           |   |
| 6                                                                                                    |         | $-2$       | $\overline{2}$          | 0                       |   | $-2$    | $\overline{2}$ |   |
| $\overline{7}$                                                                                           |         | $-3$       | $\mathbf{1}$            | 1                       |   | $-4.42$ | $\overline{2}$ |   |
| 8                                                                                                    |         | $-3$       | $\overline{2}$          | $\mathbf{1}$            |   | $-4.42$ | 3.33           |   |
| 9                                                                                                    |         | $-3$       | $\mathbf{1}$            | $\mathbf{0}$            |   | $-3$    | $\overline{1}$ |   |
| 10                                                                                                    |         | $-2$       | $\overline{2}$          | $\overline{2}$          |   | $-5.25$ | 6              |   |
| 11                                                                                                    |         | $-3$       | $\overline{2}$          | $\overline{a}$          |   | $-7.25$ | $6\phantom{1}$ |   |
| 12                                                                                                    |         | $-3$       | 3                       | $\overline{2}$          |   | $-7.25$ | 8              |   |
| 13                                                                                                    |         | $-2$       | 3                       | $\overline{2}$          |   | $-5.25$ | 8              |   |
| 14                                                                                                    |         | $-2$       | $\overline{3}$          | $\overline{1}$          |   | $-3.08$ | 4.67           |   |
| 15                                                                                                    |         | $-3$       | $\overline{2}$          | $\pmb{0}$               |   | $-3$    | $\overline{2}$ |   |
| 16                                                                                                    |         | $-3$       | $\overline{\mathbf{3}}$ | $\mathbf{1}$            |   | $-4.42$ | 4.67           |   |
| 17                                                                                                    |         | $-2$       | $\overline{3}$          | $\mathbf{0}$            |   | $-2$    | $\overline{3}$ |   |
| 18                                                                                                    |         | $-3$       | 3                       | $\pmb{0}$               |   | $-3$    | 3              |   |
| 19                                                                                                    |         | $-2$       | $\overline{4}$          | 0                       |   | $-2$    | $\overline{4}$ |   |
| 20                                                                                                    |         | $-2$       | $\overline{4}$          | 1                       |   | $-3.08$ | 6              |   |
| 21                                                                                                    |         | $-3$       | $\overline{4}$          | $\mathbf{1}$            |   | $-4.42$ | 6              |   |
| $\overline{22}$                                                                                          |         |            |                         |                         |   |         |                |   |

Figuur 12: Omzetting van ruimtelijke naar vlakke coördinaten

Tot slot kan je de tweedimensionale coördinaten in GeoGebra eenvoudig koppelen aan een tweedimensionaal tekenblad. Maak een blok van deze coördinaten en kies met de rechtermuisknop voor Creëer puntenlijst. De coördinaten vertalen zich dan onmiddellijk naar stippen op tweedimensionale tekenscherm.

Daarna is er nog wel wat denkwerk nodig om deze punten op de gepaste manier te verbinden tot een correcte anamorfoseprent (zie figuur 13).

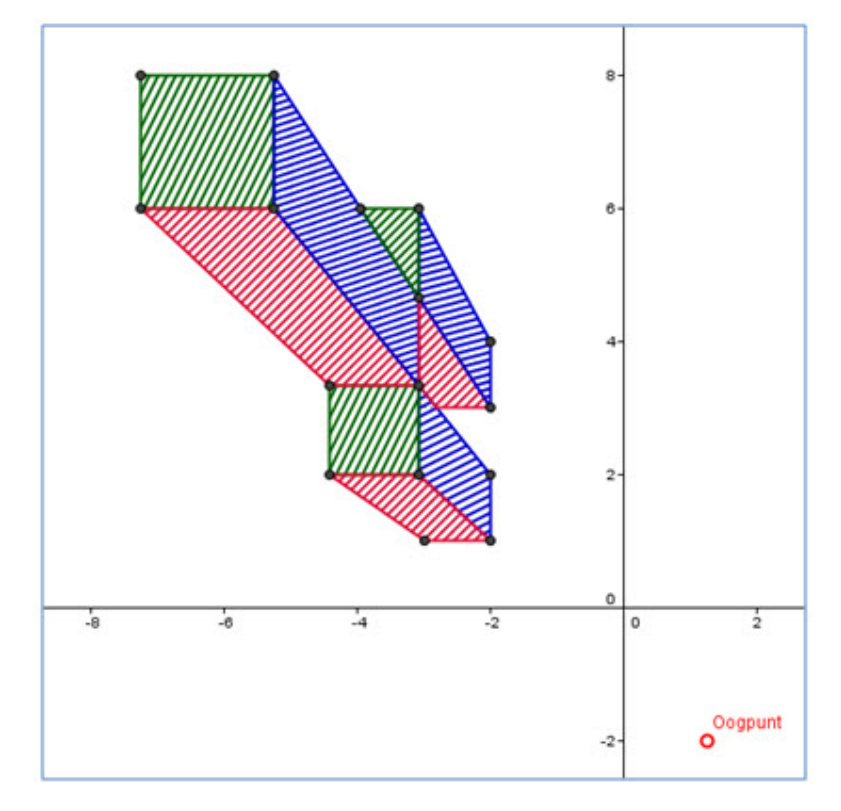

Figuur 13: De anamorfoseprent van het ereschavotje

#### 4 Ronde vormen tekenen

Ronde vormen tekenen op een speelplaatsanamorfose vraagt iets meer behendigheid. De gemakkelijkste ronde vormen zijn (segmenten van) cirkels en parabolen. Hiervan ken je immers de beschrijving in coördinaten.

In figuur 14 zie je een ontwerp met een kubus en een ingeschreven bol. De bol wordt voorgesteld door drie grootcirkels in drie onderling loodrechte vlakken. De parametervoorstellingen van de punten op deze cirkels zijn aan het ontwerp toegevoegd. Voor de horizontale cirkel vind je bijvoorbeeld de parametervoorstelling  $(\cos \alpha, \sin \alpha, 0)$ . De twee eerste coördinaten herken je als de coördinaten van een punt op de goniometrische cirkel. De derde coördinaat geeft de hoogte boven het xy-vlak weer. De punten van de tweede cirkel hebben parametervoorstelling  $(0, \cos \alpha, \sin \alpha)$  en die van de derde cirkel hebben parametervoorstelling  $(\sin \alpha, 0, \cos \alpha).$ 

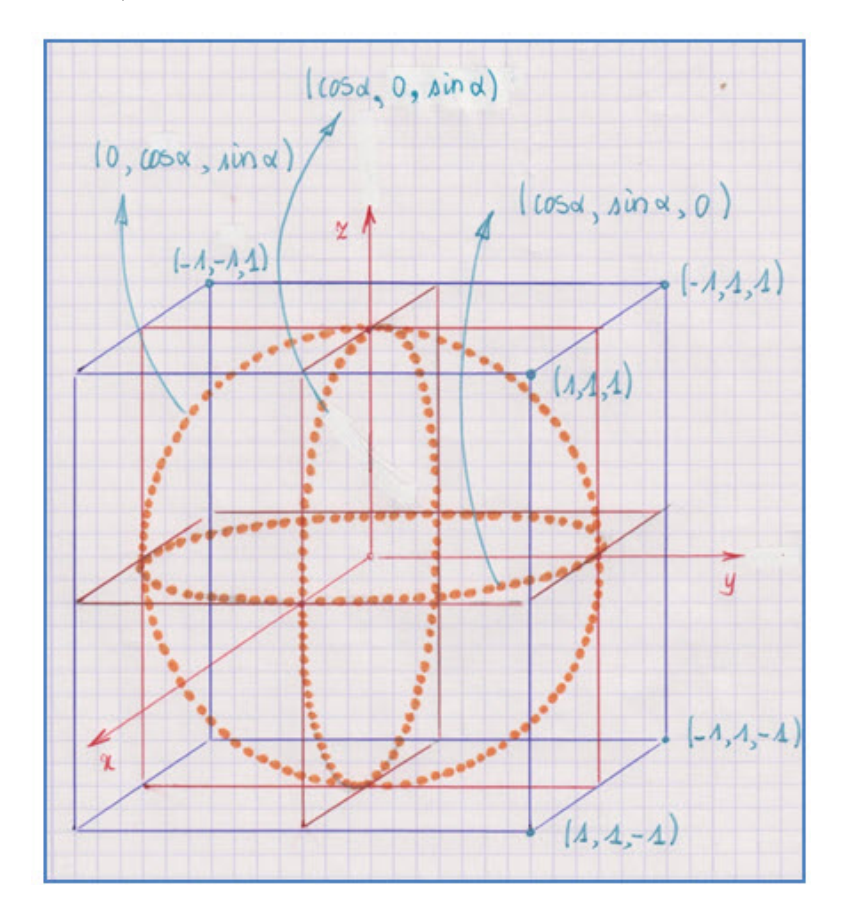

Figuur 14: Drie onderling loodrechte cirkels in een kubus

Vervolgens maak je een tabel in je GeoGebra-rekenblad voor de ruimtelijke coördinaten van de 24 punten op elke cirkel. Je kan de formules met sinussen en cosinussen gewoon weer doorslepen. Deze ruimtelijke coördinaten worden op de klassieke manier omgezet in vlakke coördinaten.

Tot slot zet je vlakke coördinaten van de drie puntenreeksen weer om naar je anamorfoseprent met de instructie Creëer puntenlijst. De stipjes zijn niet automatisch verbonden tot vierentwintighoeken. Dat moet je zelf nog doen. In figuur 15 zie je een perspectivistische anamorfose van een bol die ingeschreven is in een kubus. Als je vindt dat hij er niet zo netjes uitziet moet je hem vanuit een geschikter oogpunt bekijken of moet je nog wat meer meridiaancirkels of breedtecirkels toevoegen.

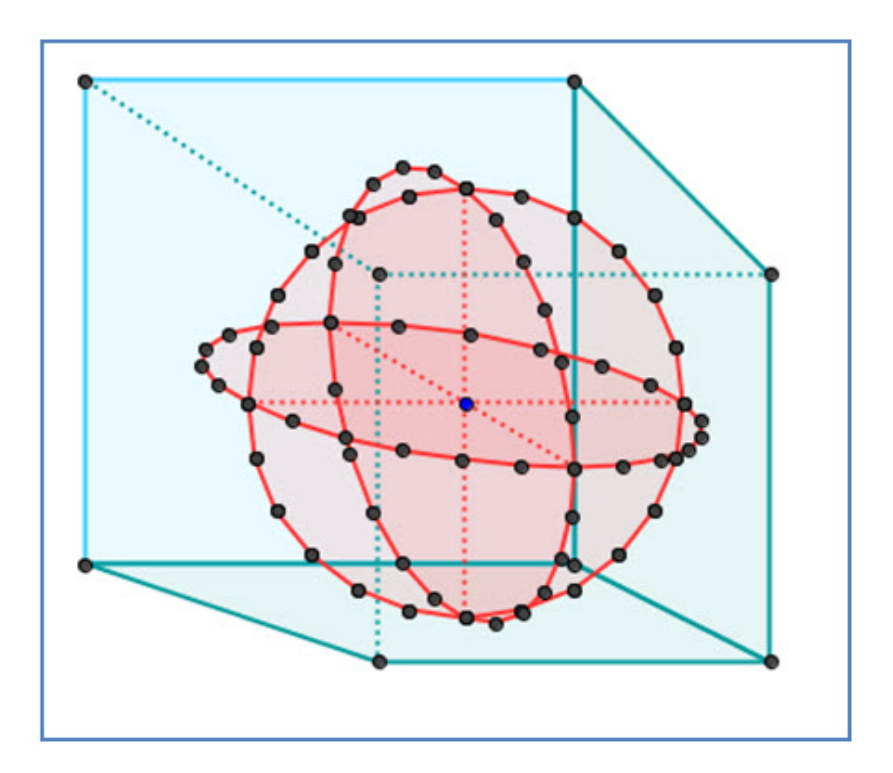

Figuur 15: Anamorfose van drie cirkels in een kubus

Het kunnen tekenen van cirkel schept bijkomende mogelijkheden. Je kan nu cilinders, kegels en afgeknotte kegels tekenen. Hieronder, in figuur 16, zie je een ontwerp van een zetel waarbij de armleuningen bestaan uit twee halve cilinders. Andere objecten waarvan nu een anamorfose kan getekend worden, zijn ronde waterbassins, ronde kerktorens, punthoeden, wereldbollen, emmers, zuilen, ijshoorntjes, ... Als je wat meer opzoekwerk doet over parametervoorstellingen van oppervlakken dan kan je ook torussen en een- en tweebladige hyperboloïden tekenen.

Wanneer we de GeoGebra-figuur van figuur 16 op de bodem van een schoendoos leggen en ze vanuit het gepaste oogpunt filmen met een USB-endoscoop, ziet ze er uit als in figuur 17. Uit de verkeerde hoek bekeken ziet de figuur er uit zoals in figuur 18.

Als ultieme uitdaging zou je een perspectivistische anamorfose met ronde vormen op de speelplaats kunnen maken. Figuur 19 helemaal onderaan dit artikel zie je hoe een illusie van een waterput gecreëerd werd op onze speelplaats, een duidelijke knipoog naar het werk van Julian Beever.

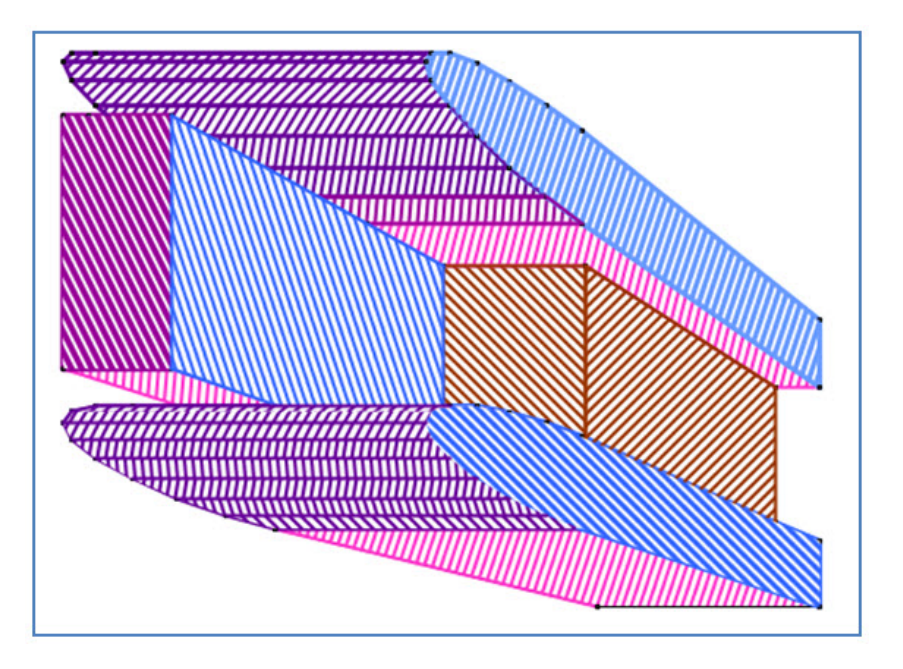

Figuur 16: Anamorfose van een zetel met ronde armleuningen

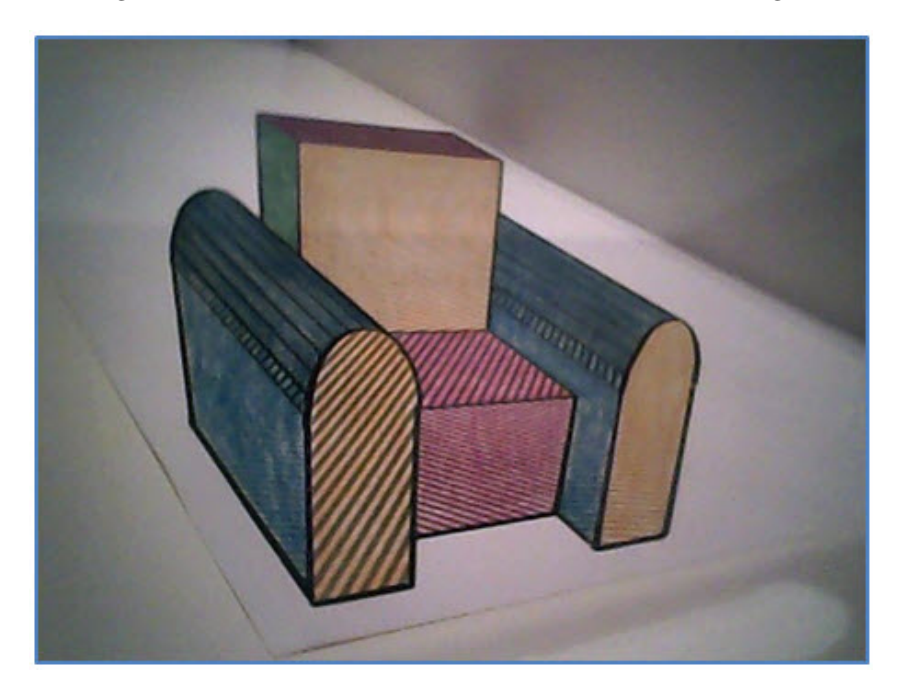

Figuur 17: Anamorfose van een zetel vanuit het gepaste oogpunt bekeken

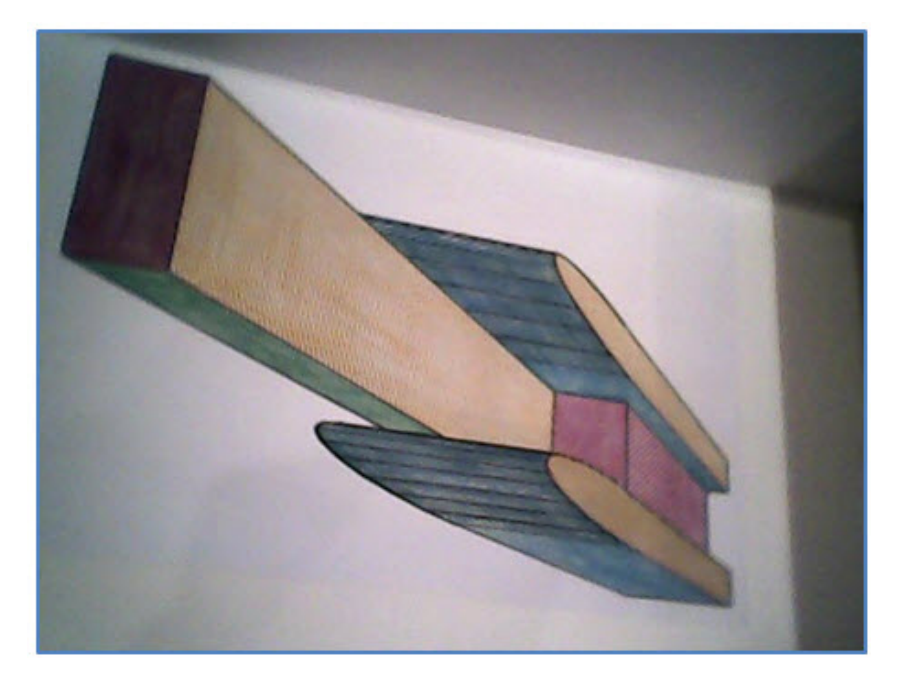

Figuur 18: Anamorfose van een zetel vanuit een verkeerd oogpunt bekeken

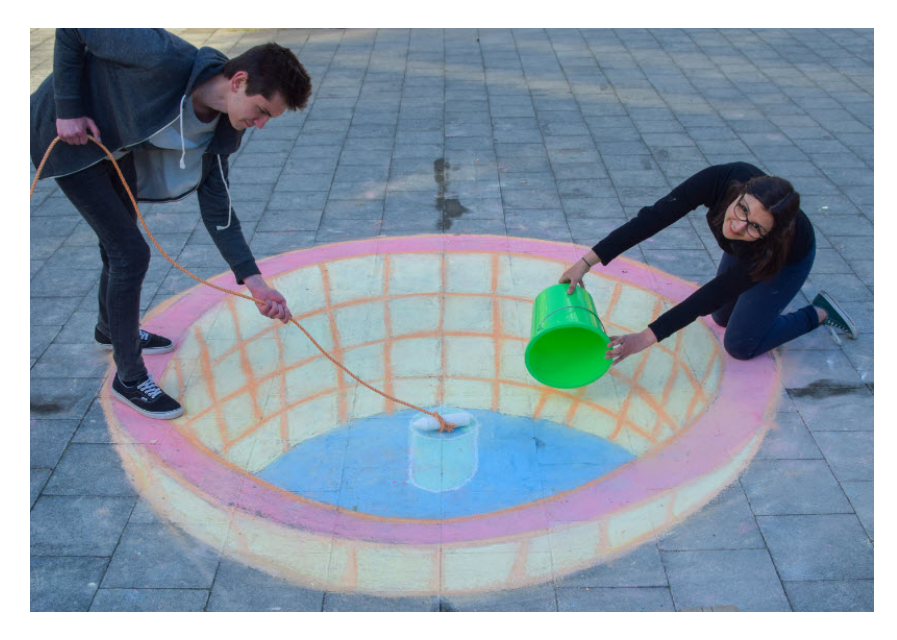

Figuur 19: Twee emmertjes water halen

# Inhoudsopgave

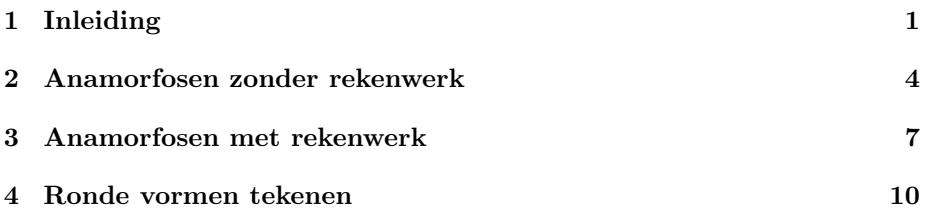

## Referenties

- [1] Eggermont H., Tekeningen op de speelplaats, Uitwiskeling winter 2003, blz 3-5, Acco, Leuven, 2003.
- [2] De Meyere J. en Weijma H., Anamorfosen, kunst met een omweg, Aramith, Bloemendaal, 1989, ISBN 90 6834 048 4.
- [3] Verweij A., Perspectief in een kastje, Nieuwe Wiskrant 21-2 december 2001, blz 4-14, Freudenthal Instituut, Utrecht, 2001
- [4] Beever J., http://www.julianbeever.net/, officiële website en fotogalerij van Julian Beever, geconsulteerde op 15 december 2017.